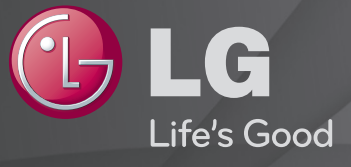

## Kasutusjuhend

#### See on telerisse installitud 「Kasutusjuhend」.

Selle juhendi sisu võib kvaliteedi parandamiseks etteteatamata muuta.

# ❐ Lemmikprogrammide määramine

## SETTINGS ➾ SEADED ➙ Programmi toimetamine

- 1 Vajutage ekraanil Programmi redigeerimine nuppu Q.MENU ning valige Lemmik Rühm.
- 2 Valige soovitud programm.
- 3 Vajutage nuppu FAV. Valitud programm salvestatakse teie lemmikutesse.

# ❐ Lemmikute kasutamine

## Vajutage nuppu FAV.

Ilmub lemmikute loend. Valige soovitud eelseadistatud lemmikprogramm menüüst Lemmikute loend A–D.

# ❐ Programmi automaatne seadistamine

#### SETTINGS ➾ SETUP ➙ Automaathäälestus

Häälestab programme automaatselt.

- Valige riik, kus telerit kasutatakse. Programmiseadistused muutuvad vastavalt valitavale riigile.
- 2 Käivitage Automaatne häälestus.
- 3 Valige soovitud Sisendallikas.
- 4 Seadistage automaatne häälestus, järgides juhiseid ekraanil.
- ✎ Kui Sisendallikas ei ole korralikult ühendatud, ei pruugi programmi registreerimine toimida.
- ✎ Automaathäälestus leiab ainult hetkel esitatava programmi.
- ✎ Kui Süsteemilukk on sisse lülitatud, kuvatakse hüpikaken, mis küsib parooli.

## ❓ Kaabel-DTV seadistamine

Programmide otsimine TÄISotsinguga võib võtta kaua aega. Kõigi saada olevate programmide kiireks ja korrektseks otsinguks on vajalikud järgmised väärtused. "Vaikimisi" on pakutud üldiselt kasutatavad väärtused.

- Sagedus: sisestage kasutaja määratud sagedus.
- Sümbolite määr: sisestage kasutaja määratud sümbolite määr (sümbolite määr: kiirus, millega seade, nagu modem, kanalile sümboleid saadab).
- Modulatisoon: sisestage kasutaja määratud modulatsioon. (Modulatsioon: helivõi videosignaalide laadimine kandjale).
- Võrgu ID: unikaalne igale kasutajale määratud tuvastuskood.
- Algsagedus: sisestage kasutaja määratud algsagedusala.
- Lõppsagedus: sisestage kasutaja määratud lõppsagedusala.

# ❐ Kaabel-DTV seadistus

#### SETTINGS ➾ SETUP ➙ Kaabel-DTV seaded

(ainult kaabelrežiimis)

Kui valik Kanali iseeneslik uuendamine on sisse lülitatud, saate uuendada kõikide programmide teavet, mis seda võimalust toetavad (sh programmi, mida hetkel vaatate). Kui seade Kanali iseeneslik uuendamine on väljas, saate uuendada vaid hetkel vaadatava programmi teavet.

- ✎ Kasutaja poolt menüüs Teenusepakkuja tehtavad valikud sõltuvad riigi toetatud teenusepakkujate arvust.
- ✎ Kui toetatavate teenusepakkujate arv igas riigis on 1, muutub vastav funktsioon mitteaktiivseks.
- ✎ Kui teenusepakkujaks on määratud Ziggo, ei saa valida valikut Kaabel-DTV seadistus.

## ❐ Manuaalse häälestuse valimine

#### SETTINGS ➾ SETUP ➙ Manuaalne häälestus

Reguleerib programme manuaalselt ja salvestab tulemused.

Digitaalse leviedastuse puhul saab kontrollida signaali tugevust ja kvaliteeti.

Analoogse leviedastuse puhul saab seadistada jaamade nimesid ja kasutada peenhäälestust. Tavaliselt on peenhäälestus vajalik üksnes halva vastuvõtu korral.

# ❐ Programmide redigeerimine

#### SETTINGS ➾ SETUP ➙ Programmi redigeerimine

Redigeerib salvestatud programme.

Määrake lemmikprogramm, blokeerige/deblokeerige programm, jätke vahele valitud programm jne.

## Vajutage nuppu TEXT.

[Sõltuvalt riigist]

Teletext on telekanali tasuta teenus, mis pakub tekstipõhist teavet teleprogrammide, uudiste ja ilmateate kohta.

Selle teleri teleteksti dekooder toetab süsteeme SIMPLE, TOP ja FASTEXT.

- • Värvilised nupud: Eelmise või järgmise lehe valimine.
- • Numbrinupud: Soovitud lehenumbri sisestamine.
- $\cdot$  P $\Diamond$ : Eelmise või järgmise lehe valimine.

❐ Teleteksti erifunktsioonid

Vajutage nuppu T. OPT.

Valige menüü Teksti valik.

- $\cdot$   $\Box$  Indeks : Valige indeksileht.
- $\cdot$   $\equiv$  Aeg : Valige see menüü teleprogrammi vaatamise ajal, et kuvada kellaaega ekraani paremas ülanurgas.
- 国 Hoia: Lõpetab automaatse lehtede vahetamise, mis toimub siis, kui teleteksti leht koosneb kahest või enamast alamlehest.
- E? Näita : Valige see menüü, et kuvada peidetud teavet, näiteks lahendused mõistatustele või pusledele.
- Ex Uuenda: Kuvab teleri pilti ekraanil sel ajal, kui oodatakse teleteksti uut lehte.
- • Keel [Ainult digirežiimis] : Määrab teleteksti keele.

## Vajutage nuppu TEXT.

[Ainult Ühendkuningriigis/Iirimaal]

Teler võimaldab juurdepääsu digitaalsele teletekstile, millega saate vanema analoogse teletekstiga võrreldes parema teksti, graafika jne. Digitaalsele teletekstile on juurdepääs spetsiaalse digitaalse teleteksti teenustega ja eriliste teenustega, mis kannavad üle digitaalset teleteksti.

- $\Box$  Teletekst digitaalteenuse piires
	- Vajutage numbrinuppe või nuppu P $\Diamond$ , et valida teatud teenus, mis edastab digitaalset teleteksti.
	- 2 Järgige digitaalse teleteksti tähistusi ja liikuge edasi järgmise sammu juurde, vajutades nuppu TEXT, OK, navigatsiooninuppe või punast, rohelist, kollast, sinist nuppu või numbrinuppe jne.
	- 3 Vajutage numbrinuppe või nuppu  $P$ , et kasutada teist digitaalset teletekstiteenust.

#### ❓ Teletekst digitaalteenuses

- 1 Vajutage numbrinuppe või nuppu P $\Diamond$ , et valida teatud teenus, mis edastab digitaalset teleteksti.
- 2 Vajutage nuppu TEXT või värvilisi nuppe, et lülitada teletekst sisse.
- 3 Järgige digitaalse teleteksti tähistusi ja liikuge edasi järgmise sammu juurde, vajutades nuppu OK, navigatsiooninuppe või punast, rohelist, kollast, sinist nuppu või numbrinuppe jne.
- 4 Vajutage nuppu TEXT või värvilisi nuppe, et lülitada digitaalne teletekst välja ja vaadata uuesti telerit.

#### SETTINGS ➾ VALIK ➙ Data Service

[Sõltub riigist]

See funktsioon võimaldab kasutajatel valida MHEG (digitaalse teleteksti) ja Teletexti vahel, kui mõlemad on korraga saadaval.

Kui saadaval on ainult üks neist, on aktiveeritud kas MHEG või Teletext, hoolimata sellest, millise valiku olete teinud.

#### $SETTINGS \Rightarrow SEADED \rightarrow CI$  info

- See funktsioon võimaldab teil vaadata osasid krüptitud teenuseid (tasulisi teenuseid).
- Kui eemaldate CI-mooduli, ei saa te vaadata tasulisi teenuseid.
- CI (Common Interface üldine liides) funktsioonid ei pruugi olla võimalikud sõltuvalt riigi edastustingimustest.
- Kui moodul paigaldatakse CI-pessa, saate kasutada mooduli menüüd.
- Mooduli ja nutikaardi ostmiseks võtke ühendust oma edasimüüjaga.
- Kui lülitate teleri sisse pärast CI-mooduli paigaldamist, ei pruugita enam heli väljastada. See ei pruugi ühilduda CI-mooduli ja nutikaardiga.
- Kui kasutate CAM-i (Conditional Access Module tingimuspääsumoodul), veenduge, et see vastab täielikult kas DVB-CI või CI plusi nõuetele.
- CAM-i (Conditional Access Module tingimus-pääsumoodul) ebaõige kasutus võib põhjustada kehva pilti.

#### $SETTINGS \Rightarrow PILT \rightarrow Kuvasuhe$

Valib ekraani kuvasuhte.

- 16:9: muudab pildi mõõtmed ekraani laiusele vastavaks.
- Skaneerimine: kuvab videopilti algses suuruses pildi osi ekraaniserva taha peitmata.
	- ✎ Skaneerimist saab kasutada režiimides DTV, Komponent, HDMI ja DVI (üle 720p).
- Algne: kui teler võtab vastu laiekraani signaali, siis muudetakse kuvasuhe automaatselt telesignaali pildivormingule vastavaks.
- Täisekraan: kui teler võtab vastu laiekraani signaali, siis võimaldab see muuta pildi mõõtmeid horisontaalselt või vertikaalselt lineaarses proportsioonis, et kogu ekraan oleks täidetud. Suuruses 4:3 ja 14:9 video täisekraanil esitamist toetatakse DTV-sisendi vahendusel videot moonutamata.
	- ✎ Valik Täisekraan on saadaval režiimides Analoog/DTV/AV/Scart.
- 4:3: sobitab pildi vastavaks eelmisele standardile 4:3.
- 14:9: saate vaadata filme vormingus 14:9 või harilikku telepilti režiimis 14:9. 14:9 vorming kuvatakse samamoodi nagu 4:3 vorming, kuid seda nihutatakse nii üles kui ka alla.
- Suum: muudab pildi suurust, et see mahuks laiuti ekraanile. Pildi ülemine ja alumine serv võivad ekraanilt välja jääda.
- Kino suum: kui soovite pilti õigete proportsioonidega suurendada, valige Kino suum.
- ✎ Välisseadme vahendusel vaatamisel võib järgmistel juhtudel tekkida kujutise sissepõlemine:
	- statsionaarse tiitriga video (võrgu nimega)
	- 4:3 kuvasuhte režiimi kasutamine pikema aja vältel Olge nende funktsioonide kasutamisel ettevaatlik.
- ✎ Kasutatavad pildirežiimid võivad olenevalt sisendsignaalist erineda.
- ✎ HDMI/RGB-PC-sisendrežiimides on kasutatavad kuvasuhted ainult vormingutes 4:3 ja 16:9. (Ainult mudelitele, mis toetavad arvutiga ühendamist)

# ❐ Piltide kohandamine arvuti sisendrežiimis

### $SETTINGS \Rightarrow PILT \rightarrow Ekraan$

Saate kohandada pilti režiimis RGB-PC.

- Autom. konfig.: Optimeerib pilti.
- Asend/Suurus/Faas: Kohandab ekraani suurust ja asendit optimaalse vaatamise jaoks.
- Lähtesta: Lähtestab ekraaniseaded arvuti sisendrežiimis.

# ❐ Arvuti eraldusvõime määramine

- 1 Tehke paremklõps arvuti töölaual ja valige 「Atribuudid」.
- 2 Klõpsake valikul 「Sätted」 ja vaadake toetatud formaate, et määrata eraldusvõimet.
- 3 Valige seadistusaknas  $\Gamma$ Täpsem  $\rightarrow$  Kuvar  $\rightarrow$  Kuvari sätted  $\Gamma$ . Vaadake toetatud formaate, et valida optimaalset vertikaalset sagedust.
- ✎ Arvutirežiimis edastab 1024 x 768 eraldusvõime optimaalset pildikvaliteeti.
- ✎ Eraldusvõime seadistamise viis erineb sõltuvalt arvutitüübist.

### ❓ Toetatud vormingud

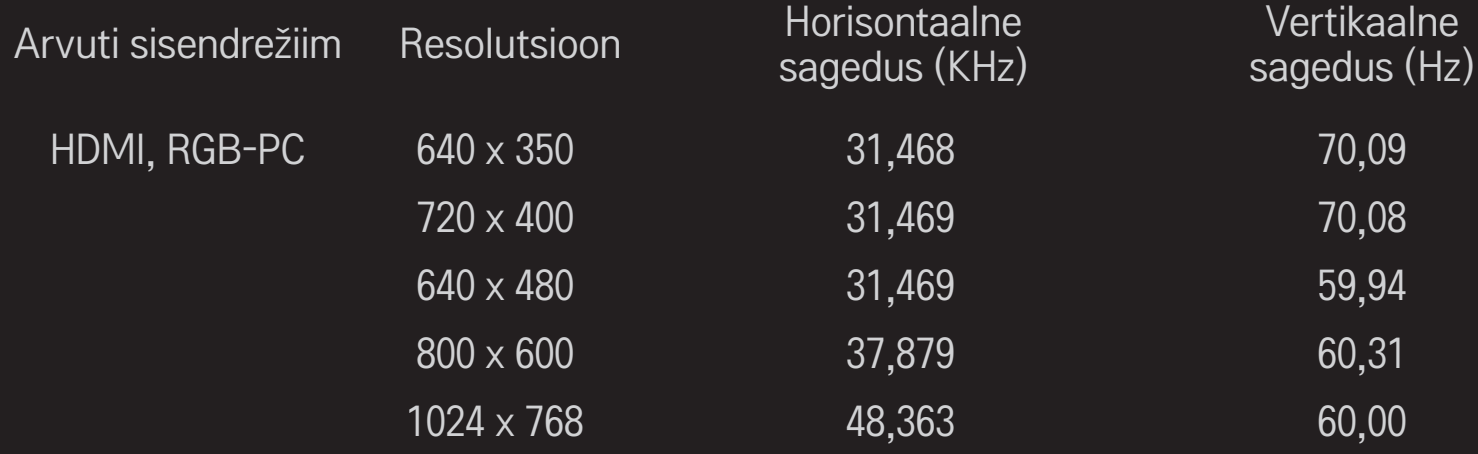

## [sõltub mudelist]

## Vajutage nuppu AV MODE.

Saate määrata parima PILDI/AUDIO, mis on optimeeritud teistsuguste AVrežiimide jaoks.

- Väljas: Töötab väärtusel, mis on määratud menüüs PILT/AUDIO.
- Film: Optimeerib pildi- ja audioseadeid filmide jaoks.
- Mäng: Optimeerib pildi- ja audioseadeid mängude jaoks.

# ❐ Pildi kohandamine pildiviisardi abil

#### $SETTINGS \Rightarrow PILT \rightarrow Pildiviisard II$

Saate kalibreerida ja kohandada optimaalset pildikvaliteeti, kasutades kaugjuhtimispulti ja pildiviisardit ilma kallite mallseadmete või spetsialistide abita.

Optimaalse pildikvaliteedi saavutamiseks järgige ekraanil kuvatavaid juhiseid.

# ❐ Pildirežiimi valimine

## SETTINGS ➾ PILT ➙ Pildirežiim

Saate valida pildirežiimi, mis on optimeeritud vaatamise keskkonna või programmi jaoks.

- **ist.** Ekspert: Pildikvaliteedi kohandamise menüü, mis võimaldab ekspertidel ja kirglikel huvilistel nautida parimat teleri vaatamise kogemust. Seda kohandamise menüüd pakutakse ISF-sertifikaadiga pildi häälestamise professionaalidele. (ISF-i logo võib kasutada ainult ISFsertifikaadiga teleritel.) ISFccc: Imaging Science Foundation Certified Calibration Control
- ✎ Sõltuvalt sisendsignaalist võib pildirežiimide saadaolev valik erineda.
- **Suige Ekspert See režiim on pildi häälestamise professionaalidele, et juhtida** ja peenhäälestada kindla pildi abil. Tavaliste piltide puhul ei pruugi efektid olla märgatavad.

❐ Pildirežiimi peenhäälestamine

#### SETTINGS ➾ PILT ➙ Pildirežiim ➙ Kontrastsus / Heledus / Teravus / Värv / Varjund / Värvi temp.

Valige soovitud Pildirežiim.

✎ Sõltuvalt sisendsignaalist või teistest pildiseadetest võib kohandamise üksikasjalike üksuste valik erineda.

# ❐ Erijuhtnupu määramine

## SETTINGS ➾ PILT ➙ Pildirežiim ➙ Erijuhtnupp / Ekspertjuhtnupp

Saate kalibreerida ekraani iga pildirežiimi jaoks või kohandada pildiseadeid spetsiaalse ekraani jaoks.

Valige soovitud Pildirežiim.

• Dünaamiline kontrastsus: Kohandab kontrastsust optimaalsele tasemele vastavalt pildi heledusele.

- Müravaigistus: Eemaldab pildilt müra.
- Gamma: Määrab gradatsiooni kaare vastavalt pildisignaali väljundile seoses sisendsignaaliga.
- Must tase: Kohandab ekraani heledust ja kontrastsust, et need sobiks sisendpildi musta tasemega, kasutades ekraani musta värvust (musta taset).
- Filmirežiim: Aitab hoida ekraani optimaalsetes tingimustes.
- Värvigamma: Valib värvide ulatuse, mida saab väljendada.
- Serva täiustaja: Näitab videote servi selgemate ja eristuvatena, kuid samas loomulikena.
- Motion Eye Care: [sõltub mudelist] Reguleerib ekraani heledust silmade kaitsemiseks.
- xvYCC: Esitab rikkalikumad värvid.
- Ekspertmall: Ekspertkohandamise jaoks kasutatavad mallid.
- Värvifilter: Filtreerib RGB-värvides teatud värvispektri, et peenhäälestada värvide küllastust ja värvitooni täpselt.
- Värvi temp.: Kohandab ekraani üldist tooni vastavalt soovile. Režiimis Ekspert saab üksikasjalikku peenhäälestamist määrata gammameetodi jne abil.
- Värvi haldamise süsteem: See on süsteem, mida eksperdid kasutavad värvi kohandamisel testmalliga. Nad saavad valida kuue värvipiirkonna vahel (punane / roheline / sinine / tsüaan / fuksia / kollane) ilma teisi värve mõjutamata. Tavaliste piltide puhul ei pruugi värvimuudatus kohandamisel märgatav olla.
- ✎ Sõltuvalt sisendsignaalist või teistest pildiseadetest võib kohandamise üksikasjalike üksuste valik erineda.

# ❐ Pildiseadete lähtestamine

### SETTINGS ➾ PILT ➙ Pildirežiim ➙ Pildi lähtestamine

Saate lähtestada kasutaja poolt kohandatud pildiseaded.

Lähtestada saab kõiki pildirežiime. Valige pildirežiim, mille soovite lähtestada.

# ❐ Helirežiimi kasutamine

#### SETTINGS➾ AUDIO ➙ Helirežiim

Reguleerib teleri audio optimaalsele tasemele vastavalt valitud helirežiimile.

# ❐ Helirežiimi käsitsi määramine

## SETTINGS ➾ AUDIO ➙ Helirežiim ➙ Virtual Surround / Kõrged toonid / Bass / Lähtesta

Saate iga helirežiimi jaoks täpsed valikud määrata.

Esmalt valige soovitud helirežiim.

• Virtual Surround: LG patenteeritud helitöötlustehnoloogia võimaldab kahe kõlari abil saavutada 5-kanalilise ruumilise heli efekti.

✎ Kui Selge hääl II on lülitatud Sisse, siis Virtual Surround ei ole valitud.

- Kõrged toonid / Bass: Reguleerib heli kõrgeid toone ja bassitoone.
- Lähtesta: Lähtestab kasutaja valitud helisuvandid. Lähtestab iga helirežiimi. Valige helirežiim, mida soovite lähtestada.

# ❐ Automaatse helitugevuse määramine

#### SETTINGS ➾ AUDIO ➙ Automaatne helitugevus

Määrab automaatse helitugevuse olekuks Sees. Vahelduvat helitugevuse väljundit kanalilt kanalile kohandatakse automaatselt mugava telerivaatamise jaoks, kui klõpsate läbi erinevate kanalite.

# ❐ Funktsiooni Selge hääl ll kohandamine SETTINGS ➾ AUDIO ➙ Selge hääl ll

Saate võimendada telerist väljastatava heli selgust.

# ❐ Helitasakaalu kohandamine

SETTINGS ➾ AUDIO ➙ Tasakaal

Saate kohandada helitasakaalu vasakul/paremal.

# ❐ TV-kõlarite kasutamine

#### SETTINGS ➾ AUDIO ➙ TV-kõlar

[sõltub mudelist]

Kui kuulate kõlareid välistes audioseadmetes (nt kodukinosüsteemis), võidakse TV-kõlarid välja lülitada. Kui kodukinosüsteem on SIMPLINKühendusega, lülitab valiku TV-kõlar olekuks VÄLJAS määramine kodukinosüsteemi automaatselt sisse.

- Väljas : TV-kõlaritest ei esitata heli.
- Teleri helisid saab esitada väliste audioseadmete kõlarite kaudu.
- ✎ Selles režiimis kohandatakse helitugevust teleriga ühendatud välises audioseadmes.
- Sees : Teleri heli esitatakse teleri sisekõlarite kaudu.

❐ Digitaalse audioväljundi kasutamine SETTINGS ➾ AUDIO ➙ Digitaalne audioväljund [sõltub mudelist] Seadistab digitaalse audioväljundi. Element Helisisend Digitaalne audioväljund MPEG PCM Automaatne Dolby Digital Dolby Digital

Dolby Digital Plus

PCM Kõik PCM

HE-AAC Dolby Digital
## ❐ DTV heliseade

#### SETTINGS ➾ AUDIO ➙ DTV heliseade

[sõltub mudelist]

Kui sisendsignaal sisaldab mitut tüüpi helisignaale, võimaldab see funktsioon valida teile sobiva tüübi.

Kui olekuks on määratud Automaatne, on otsingu järjestuseks HE-AAC  $\rightarrow$ Dolby Digital+  $\rightarrow$  Dolby Digital  $\rightarrow$  MPEG ning heli väljastatakse esmalt leitud audiovormingus.

- $\triangle$  Itaalias on järjestuseks HE-AAC → Dolby Digital+ → MPEG → Dolby Digital.
- ✎ Kui valitud audiovormingut ei toetata, võidakse väljastamiseks kasutada teist audiovormingut.

❐ Välise sisendi valimine

#### Vajutage nuppu INPUT.

Valib välise sisendi.

✎ Redigeerige seadme nime: teil on võimalik redigeerida välise sisendpordiga ühendatud välisseadme nime.

# **O SIMPLINKi kasutamine**

Funktsioon SIMPLINK võimaldab mugavalt juhtida ja hallata erinevaid multimeediaseadmeid oma teleri kaugjuhtimispuldiga menüü SIMPLINK kaudu.

- 1 Ühendage HDMI-kaabli abil teleri HDMI IN-terminal ja SIMPLINKiga juhitava seadme HDMI-väljundport.
- • [sõltub mudelist] SIMPLINK-funktsiooniga kodukinode puhul tuleb HDMIterminalid ühendada ülalkirjeldatud viisil. Lisaks tuleb teleri optiline digitaalne audioväljund optilise kaabli abil ühendada SIMPLINK-seadme optilise digitaalse audiosisendiga.
- 2 Valige INPUT  $\Rightarrow$  SimpLink. Ilmub menüüaken SIMPLINK.
- 3 Seadistage aknas SIMPLINK Setting funktsioon SIMPLINK > SEES.
- 4 Valige menüüaknas SIMPLINK seade, mida soovite juhtida.
- ✎ See funktsioon töötab ainult SIMPLINKi logoga seadmete puhul. Veenduge, et välisel seadmel on SIMPLINKi logo.
- **EXECT Funktsiooni SIMPLINK kasutamiseks on vaja kiiret HDMI® kaablit** (kaablil peab olema funktsiooni CEC (Consumer Electronics Control, olmeelektroonika juhtimine) kasutamise võimalus). Kiiretel HDMIⓇ kaablitel on seadmetevaheliseks andmevahetuseks 13. viik.
- ✎ Kui valite teise sisendi, siis SIMPLINK-seade peatub.
- ✎ Kui kasutate samal ajal mõne teise tootja HDMI-CEC-funktsiooniga seadet, ei pruugi SIMPLINK-seade õigesti töötada.
- ✎ [sõltub mudelist] Kui valite või esitate kodukino funktsiooniga seadmest meediat, siis ühendatakse automaatselt HT-kõlar. HT-kõlari funktsiooni kasutamiseks tuleb seadmed kindlasti ühendada optilise kaabliga (müüakse eraldi).

### ❓ SIMPLINK-funktsiooni kirjeldus

- • Otse-esitamine : Esitab multimeediaseadet kohe teleris.
- • Multimeediaseadme valik : Saate valida SIMPLINK-menüüs multimeediaseadme, mida otse teleriekraanilt juhtida.
- • Plaadi esitus : Juhib multimeediaseadet teleri kaugjuhtimispuldiga.
- • Kõigi seadmete toite väljalülitamine : Lülitades teleri välja lülituvad välja ka kõik ühendatud seadmed.
- • Sünkroonis sisselülitamine : Kui HDMI kaudu ühendatud Simplinki funktsiooniga seadmed hakkavad mängima, lülitub teler automaatselt sisse.
- • Kõlar : [sõltub mudelist] Saate valida, kas kasutatakse kodukino või teleri kõlareid.

#### SETTINGS ➾ PILT ➙ Energiasääst

Reguleerib elektrienergia säästmiseks ekraani heledust.

- Arukas andur : Teleri küljes olev andur tuvastab ruumi valgustatust ja reguleerib ekraani heledust automaatselt.
- Väljas : Lülitab energiasäästu välja.
- Minimaalne/keskmine/maksimaalne : Rakendab energiasäästu eelseadistusi.
- Ekraan väljas : Ekraan lülitub välja ja esitatakse ainult heli. Ekraani uuesti sisse lülitamiseks vajutage suvalist nuppu kaugjuhtimispuldil.

## ❐ Unetaimeri kasutamiseks

### SETTINGS ➾ AEG ➙ Unetaimer

Lülitab teleri pärast määratud minutite möödumist välja.

Et tühistada unetaimerit, valige Väljas.

## ❐ Praeguse kellaaja seadistamiseks

### $SETTINGS \Rightarrow AEG \rightarrow Kell$

Kontrollib või muudab teleri vaatamise ajal kellaaega.

- Automaatne : Sünkroonib teleri kella TV-jaama saadetud digitaalse ajateabega.
- Manuaalne : Seadistab kellaaja ja kuupäeva manuaalselt, kui automaatne seadistus ei vasta praegusele kellaajale.

❐ Teleri automaatse sisse- ja väljalülitumise seadistamiseks

### SETTINGS ➾ AEG ➙ Sisselülitusaeg / Väljalülitusaeg

Seadistab sisse- ja väljalülitusaja.

Valige Väljas valikul Korda, et lõpetada Sisselülitusaeg / Väljalülitusaeg.

- ✎ Et kasutada Sisselülitusaega/Väljalülitusaega, seadistage praegune kellaaeg õigesti.
- ✎ Isegi kui Sisselülitusaja funktsioon on sisse lülitatud, lülitub teler 120 minuti pärast automaatselt välja, kui selle aja jooksul ei vajutata ühtki nuppu.

## ❐ Automaatse seisaku seadistamiseks

#### SETTINGS ➾ AEG ➙ Automaatne seisak

[sõltub mudelist]

Kui te ei vajuta teatud aja jooksul teleril või kaujuhtimispuldil ühtki nuppu, lülitub teler automaatselt ooterežiimi.

✎ See funktsioon ei tööta Kaupluse demo režiimis või tarkvara värskendamise ajal.

## ❐ Parooli määramine

#### SETTINGS ➾ LUKK ➙ Parooli seadistamine

Saate määrata või muuta teleri parooli.

✎ Algne parool on 「0000」.

Kui riigiks on valitud Prantsusmaa, ei ole parool 「0000」, vaid 「1234」. Kui riigiks on valitud Prantsusmaa, ei saa parooliks määrata 「0000」.

## ❐ Süsteemilukk

### SETTINGS ➾ LUKK ➙ Süsteemilukk

Saate lukustada valitud kanali või välissisendi.

Esmalt määrake valiku Süsteemilukk olekuks Sees.

• Programmi blokeerimine : Blokeerib programmid, mille sisu pole lastele sobilik. Programme saab valida, kuid ekraan on tühi ja heli vaigistatud. Lukustatud programmi vaatamiseks sisestage parool.

- Vanemlik järelvalve : See funktsioon töötab vastavalt saatjast saabuvale teabele. Seega see funktsioon ei tööta, kui signaalil on vale teave. Takistab lastel teatud täiskasvanute programmide vaatamist vastavalt määratud kasutuse piirangutele. Blokeeritud programmi vaatamiseks sisestage parool. Kasutus erineb riigiti.
- Sisendi blokeerimine : Blokeerib sisendallikad.

# ❐ Klaviatuuriluku kasutamine

### $SETTINGS \Rightarrow LUKK \rightarrow Klaviatuurilukk$

Saate lukustada teleri juhtnupud.

- ✎ Klaviatuuriluku funktsioon jääb puutumatuks isegi juhul, kui teler on jõudeolekus või toitejuhe eraldatakse seinakontaktist.
- ✎ Klaviatuuriluku funktsiooni saab määrata ainult kaugjuhtimispuldi abil, mitte teleril oleva nupuga.
- ✎ Kui määrate olekuks SEES, saab telerit lülitada teleri toitenupust, kanalinuppudest ja teleri-/sisendnuppudest ning kaugjuhtimispuldi abil, kui teler on ooterežiimis.

#### $SETTINGS \Rightarrow VALIK \rightarrow Keel$

Teil on võimalik valida ekraanil kuvatava menüü ja edastatava digitaalheli keel.

- Menüükeel : Valib ekraanil kuvatava teksti keele.
- Audio keel [ainult digirežiimis] : Valib keele, milles soovite vaadata mitme edastatava keelega digitelevisiooni.
- Subtiitri keel [ainult digirežiimis] : Kasutage funktsiooni Subtiitrid, kui subtiitreid edastatakse kahes või enamas keeles.
	- ✎ Kui valitud keeles edastatavad subtiitrite andmed puuduvad, kuvatakse subtiitrid vaikimisi keeles.
- Teksti keel [ainult digirežiimis] : Kasutage teksti keele funktsiooni, kui teksti edastatakse kahes või enamas keeles.
	- ✎ Kui valitud keeles teleteksti andmed puuduvad, kuvatakse teletekst vaikimisi keeles.
	- ✎ Valides vale asukohariigi, võidakse teletekst ekraanil valesti kuvada ning teleteksti talitluses võib tekkida häireid.

#### $SETTINGS \Rightarrow VALUE \rightarrow Riik$

Saate määrata riigi, mida teler kasutab.

Teleri seadeid muudetakse vastavalt valitud riigi ülekandekeskkonnale.

- ✎ Kui riigi seadeid muudetakse, võidakse kuvada automaatse häälestuse teabeekraan.
- ✎ Riigis, kus digitaaltelevisiooni edastamine pole rangelt reguleeritud, ei pruugi mõned DTV-funktsioonid töötada sõltuvalt digitaaltelevisiooni oludest.
- **EXAL Kui riigi seadistuseks on valitud "--", on saadaval Euroopa maapealsed** digitaalsed standardedastusega telekanalid, kuid mõned DTV-funktsioonid ei pruugi korralikult töötada.

#### SETTINGS ➾ VALIK ➙ Abifunktsioonid puuetega kasutajatele

Helikommentaare või subtiitreid pakutakse neile, kellel on kuulmis- või nägemispuue.

- Kuulmispuue : See funktsioon on kuulmispuudega inimestele. Kui see on sisse lülitatud, kuvatakse subtiitrid vaikimisi.
- Audio kirjeldus : See funktsioon on pimedatele ning pakub lisaks põhihelile selgitavat audiokirjeldust teleprogrammi hetkesituatsiooni kohta. Kui valiku Audio kirjeldus olekuks on määratud Sees, pakutakse põhiheli ja audiokirjeldust ainult nendele programmidele, millel on olemas audiokirjeldus.

# ❐ TV režiimi muutmine

#### SETTINGS ➾ VALIK ➙ Režiimi seadistamine

Saab valida Kodukasutuse või Kaupluse demo.

Kui kasutate telerit kodus, valige palun Kodukasutus.

Kaupluse demo režiim on mõeldud kaupluses kasutamiseks.

## ❐ ISM-meetodi kasutamine

#### SETTINGS ➾ VALIK ➙ ISM-meetod

See funktsioon vähendab püsikujutiste tekkimist, mida põhjustab staatiliste kujutiste pikka aega kuvamine.

- Tavaline: viib püsikujutiste tekkimise miinimumini vähendades staatiliste kujutiste kuvamise ajal nende heledust järk-järgult ning suurendades liikuvate piltide heledust.
- Süstik: viib püsikujutiste tekkimise miinimumini liigutades kujutisi iga 2 minuti järel vasakule, paremale, üles või alla.

• Värvipesu: vähendab püsikujutiste tekkimist liigutades iga pikslit kindla ajaperioodi jooksul ekraanil kindla mustri alusel. Palun kasutage seda funktsiooni ajutiste püsikujutiste vähendamiseks.

✎ Püsikujutised tekivad plasmatelerite puhul, kui need kuvavad staatilisi kujutisi pikka aega. ISM-meetod lükkab püsikujutise tekkimise edasi, kuid ei eemalda seda nähtust täielikult. Palun olge selle funktsiooni kasutamisel tähelepanelik.

## ❐ Tehaseseadete lähtestamine

#### SETTINGS ➾ VALIK ➙ Tehaseseadete lähtestamine

Kogu salvestatud info kustutatakse ja teleri seadistus lähtestatakse. Teler lülitub välja ja uuesti sisse, misjärel on kõik seaded lähtestatud.

- ✎ Kui valitud on süsteemilukk, siis kuvatakse hüpikaken, milles palutakse sisestada parool.
- ✎ Lähtestamise ajal ei tohi toidet välja lülitada.

Esitab USB-seadmele (väline HDD, USB-mälupulk) salvestatud sisu otse teleris lihtsalt ja mugavalt.

## ❐ USB-seadme ühendamine

Ühendage USB-seade teleri USB IN terminaliga. Ühendatud USB-mäluseadet saab kohe kasutada.

## ❐ USB-seadme eemaldamine

#### $Q$ .MENU  $\Rightarrow$  USB-seade

Valige USB-mäluseade, mida soovite eemaldada.

Kui kuvatakse teade, et USB-seade on eemaldatud, võite seadme teleri küljest lahti ühendada.

✎ Kui USB-seadme eemaldamine on valitud, ei saa USB-seadmelt enam andmeid lugeda. Eemaldage USB-mäluseade ja ühendage uuesti.

## ❐ USB-mäluseadme kasutamine – hoiatus

- ✎ Kui USB-mäluseadmel on sisseehitatud tuvastusprogramm või eraldi draiver, siis ei pruugi seade töötada.
- ✎ Mõned USB-mäluseadmed võivad mitte töötada või töötada valesti.
- ✎ Kasutage ainult Windows FAT32- või NTFS-failisüsteemiga vormindatud USB-mäluseadmeid.
- ✎ USB-välis-HDD-de puhul on soovitatav kasutada ainult selliseid, mille nimipinge on vähem kui 5 V ja nimivool vähem kui 500 mA.
- ✎ Soovitatav on kasutada maksimaalselt 32 GB mahuga USB-mälupulki ja maksimaalselt 1 TB mahuga USB-HDD-sid.
- ✎ Kui USB-HDD-l on voolusäästmisfunktsioon ja selline seade ei tööta korralikult, siis lülitage toide välja ja uuesti sisse. Lisateavet leiate USB-HDD kasutusjuhendist.
- ✎ Võimalik on USB-mäluseadmele salvestatud andmete kahjustumine, seetõttu tuleks olulistest failidest kindlasti varukoopiad teha. Andmete säilitamise eest vastutab kasutaja ja tootja ei ole vastutav andmete kaotsimineku eest.

## ❐ Minu Meedia kasutamine

### SETTINGS ➾ MINU MEEDIA ➙ Filmiloend/Fotoloend/Muusikaloend

Valib loendist faili. Kuvab valitud faili.

Seadistab esitusega seotud seaded, märgistades ketta taasesitamise ajal valiku.

# □ Minu meediat toetav fail

Maksimaalne andmekiirus:

20 Mbps (megabaiti sekundis)

Toetatud väliste subtiitrite vorming:

\*.smi, \*.srt, \*.sub (MicroDVD, SubViewer 1.0/2.0), \*.ass, \*.ssa, \*.txt (TMPlayer), \*.psb (PowerDivX)

Toetatud sisemiste subtiitrite vorming: XSUB (toetab DivX6ga loodud sisemisi subtiitreid)

### ❓ Olemasolev videofail

Maksimaalne: 1920 x 1080 @30p (only Motion JPEG 640x480 @30p)

.asf, .wmv

[Video] VC-1 täiustatud profiil, VC-1 liht- ja põhiprofiilid [Audio] WMA-standard

.divx, .avi

[Video] DivX3.11, DivX4, DivX5, DivX6, XViD, H.264/AVC, Motion JPEG [Audio] MPEG-1 kiht I, II, Dolby Digital, MPEG-1 kiht III (MP3)

.mp4, .m4v, .mov [Video] H.264/AVC, MPEG-4 osa 2, XViD [Audio] AAC, MPEG-1 kiht III (MP3)

mkv

[Video] H.264/AVC, XViD, MPEG-4 osa 2 [Audio] HE-AAC, Dolby Digital, MPEG-1 kiht III (MP3)

.ts, .trp, .tp, .mts, .m2ts

[Video] H.264/AVC, MPEG-2 [Audio] MPEG-1 kiht I, II, MPEG-1 kiht III (MP3), Dolby Digital, Dolby Digital Plus, AAC

.vob

[Video] MPEG-1, MPEG-2 [Audio] Dolby Digital, MPEG-1 kiht I, II, DVD-LPCM

.mpg, .mpeg, .mpe [Video] MPEG-1 [Audio] MPEG-1 kiht I, II

### ❓ Olemasolev muusikafail

Failitüüp : mp3 [Bitikiirus]: 32 kbps kuni 320 kbps [Näidissagedus] 16 kHz kuni 48 kHz [Tugi] MPEG1, MPEG2, kiht 2, kiht 3

### ❓ Olemasolev fotofail

Kategooria : 2D(jpeg, jpg, jpe) [Olemasolev failitüüp] SOF0: äärejoon, SOF1: laiendusjärjestus, SOF2: progressiivne [Foto suurus] Minimaalne: 64 x 64 Maksimaalne: Tavaline: 15360 (L) x 8640 (K) Progressiivne: 1920 (L) x 1440 (K)

# ❐ Asjad, millele tuleks videote esitamisel tähelepanu pöörata

- ✎ Mõned kasutajate loodud subtiitrid ei pruugi korralikult töötada.
- ✎ Video- ja subtiiterfail peaksid asuma samas kaustas. Selleks, et subtiitreid saaks korralikult esitada, peavad video- ja subtiiterfailid olema sama nimetusega.
- ✎ Me ei toeta voogedastust, mis sisaldab GMC-d (Global Motion Compensation) või QPEL-i (Quarterpel Motion Estimation).
- ✎ Toetatakse üksnes H.264/AVC profiilitaset kuni 4.1.
- ✎ Esitamisel ei toetata videofaile, mis on suuremad kui 50 GB (gigabaiti). Faili suuruse piirang oleneb kodeerimiskeskkonnast.

Järgnevalt on kirjeldatud võimalikke probleeme, nende diagnostikat ja lahendusi. Võimalik, et tegu ei ole rikkega.

## ❐ Probleemid kasutamisel

**Ø** Teatud kanaleid ei õnnestu vaadata.

- • Muutke antenni asukohta või suunda.
- • Salvestage soovitud kanalid funktsiooni Automaatne häälestus või Programmi redigeerimine abil.
- $\boxtimes$  Pärast teleri sisselülitamist kulub pildi ilmumiseni veidi aega.
	- • See on tavaline. Viivitus tuleneb pildikustutusprotsessist, mis kõrvaldab teleri sisselülitamisel tekkida võiva pildimüra.

# ❐ Pildiprobleemid

### SETTINGS ➾ Klienditugi ➙ Pildi testimine

Tehke esmalt meie pildi testimine, et veenduda teleri pildiesitusvõimes.

Kui testpildiga probleeme ei ole, siis kontrollige ühendatud väliseid seadmeid ja telesignaali.

- $\boxtimes$  Eelmise kanali või teiste kanalite pildid jäävad pärast kanalivahetust ekraanile või siis tekivad ekraanile häirivad ribad.
	- Muutke TV-antenni paigutust või lugege juhendist antenni ühendamist puudutavaid juhiseid.
- $\boxtimes$  Lühikeseks ajaks ilmuvad värelevad horisontaal-/vertikaaltriibud ja diagonaaltriibud.
	- • Selle põhjuseks võivad olla tugevad elektromagnetilised häired. Sel juhul proovige välja lülitada mobiiltelefonid, föönid, elektripuurid jms.
- $\boxtimes$  Ekraanil kuvatav digitelevisiooni pilt hangub või ei ole kvaliteetne.
	- • Selle põhjuseks võib olla nõrk telesignaal või ebastabiilne antenn. Muutke antenni paigutust ja kontrollige kaablite ühendusi.
	- Kui signaali tugevus ja kvaliteet on menüüs Manuaalne häälestus nõrk, siis pöörduge digitelevisiooni teenusepakkuja poole.
- ꕢ Digitelevisiooni ei saa vaadata, ehkki kaabel on ühendatud.
	- Pöörduge digitelevisiooni ja/või kaabelside operaatori poole. (Olenevalt teie paketist ei pruugi digitelevisioon vaadatav olla.)
- ꕢ Teleri ühendamisel HDMIⓇ-allikaga jääb ekraan pimedaks või pilt ebaselgeks.
	- Kontrollige HDMI®-kaabli tehnilisi andmeid. Kui Teie HDMI®-kaabel on ebastandardne, võib pilt olla katkendlik ja/või ebaselge.
	- • Veenduge, et kõik kaablid on kindlalt ühendatud. Kui ühendused ei ole kindlad, võib teleri pildis häireid esineda.
- **Ø USB-mäluseade ei toimi teleriga.** 
	- Veenduge, et USB-seade ja kaabel on USB 2.0 või parema standardiga.
# ❐ Heliprobleemid

## SETTINGS → Klienditugi → Heli testimine

Tehke esmalt heli testimine, et veenduda teleri heliesitusvõimes.

Kui testheliga probleeme ei ole, siis kontrollige ühendatud väliseid seadmeid ja telesignaali.

- $\boxtimes$  Ekraan näitab pilti, aga heli ei ole.
	- Kontrollige teisi telekanaleid.
	- • [sõltub mudelist] Veenduge, et menüüs on suvandi TV-kõlar seadistuseks Sees.
- ꕢ Analoogtelevisiooni vaatamisel ei ole stereoheli selge või kostub ainult ühest kõlarist.
	- • Kehva telesignaaliga aladel (kohtades, kus telesignaal on nõrk või ebastabiilne) või kui Multi Audio pole stabiilne, tuleb valida Mono menüüs Multi Audio.
	- Proovige navigatsiooninupu abil heli tasakaalu reguleerida.
- $\boxtimes$  Teleri heli ei ole pildiga sünkroonis või katkeb aeg-ajalt.
	- • Kui probleem puudutab ainult ühte telekanalit, võib põhjuseks olla probleem antud kanali saatejaama signaaliga. Pöörduge telekanali või oma kaabeltelevisiooni operaatori poole.
- $\boxtimes$  Helitugevus muutub kanali vahetamisel.
	- Eri kanalite helitugevused võivad erinevad olla.
	- • Lülitage funktsioon Automaatne helitugevus Sisse.
- ꕢ Teatud kanalitel ei ole üldse heli või on ainult taustamuusika (võõrkeelsele publikule mõeldud kanalid).
	- Valige menüüs KeelKeel → Audio keel endale sobiv keel, Isegi kui muudate menüüs Multi Audio keelt, võivad vaikeseaded taastuda pärast kanalivahetust või teleri väljalülitamist.

#### ꕢ HDMIⓇ-/USB-allika ühendamisel ei ole heli.

- Veenduge, et HDMI®-kaabel on kõrge kiirusega.
- Kontrollige, kas USB-seade ja kaabel on USB 2.0 või parema standardiga.
- $\cdot$  Kasutage ainult harilikke muusikafaile (\*mp3).

## ❐ Probleem arvuti ühendamisega (Ainult mudelitele, mis toetavad arvutiga ühendamist)

- $\boxtimes$  Ekraanile ei ilmu pärast arvutiga ühendamist pilti.
	- Veenduge, et arvuti on teleriga kindlalt ühendatud.
	- • Veenduge, et arvuti eraldusvõime on õigesti seadistatud.
	- Teleri kasutamiseks teise arvutimonitorina kontrollige, kas laua- või sülearvutil on kahe monitori kasutamise tugi.
- ꕢ Pärast arvuti HDMI-kaabliga ühendamist ei ole heli.
	- • Küsige videokaardi tootjafirmalt, kas videokaart toetab HDMI-heliväljundit. (DVIvideokaartide puhul on vaja kasutada eraldi helikaablit.)
- $\boxtimes$  Arvutiga ühendamisel on pildi äärtes mustad ribad või pilt ekraani suhtes nihkes.
	- • Seadke eraldusvõime arvuti väljundlahutusele vastavaks. (Kui see ei toimi, siis taaskäivitage arvuti.)
	- Valige Ekraan ja reguleerige parameetreid Asend/Suurus/Faas.

# ❐ Probleemid filmide esitamisel funktsiooniga Minu meedia

- $\boxtimes$  Filmiloendis olevaid filme ei saa vaadata.
	- Kontrollige, kas USB-mäluseadmes olevat faili saab arvutis avada.
	- • Kontrollige, kas faililaiend on teleriga ühilduv.
- $\boxtimes$  Fail on vigane. Kuvatakse eespool nimetatud veateade. Heli, video või subtiitrid ei ole korras.
	- • Veenduge, et seda faili õnnestub arvuti videoprogrammiga esitada. (Kontrollige, et fail ei oleks viga saanud.)
	- Kontrollige, kas Minu meedia toetab valitud faili.
- ✎ Seadme garantiihoolduse kohta saate teavet järgmisest menüüst: SETTINGS ➾ Klienditugi ➙ Toode/Teenusinfo.

RUSSIA only

The working life of this set is 5 years since the date of delivery to consumer. только для РΟССИИ

Срок службы данного товара - 5 лет со дня продажи товара потребителю

B703

- ПІІ 'ЛГ Електронікс Україна', Україна, 01004, м. Київ, вул. Басейна, 4 (літера А),
- тел.: +38 (044) 201-43-50, факс: +38 (044) 201-43-73

Обмеження України на наявність небезпечних речовин

Устаткування відповідає вимогам технічного регламенту щодо обмеженного використання небезпечних речовин в електричному і електронному обладнанні. Ukraine Restriction of Hazardous Substances

The equipment complies with requirements of the Technical Regulation, in terms of restrictions for the use of certain dangerous substances in electrical and electronic equipment.

## **O** EU Conformity Notice

#### LG Electronics hereby declares that this product is in compliance with the following Directives.

EMC Directive 2004/108/EC LOW VOLTAGE Directive 2006/95/EC

European representative:

LG Electronics Inc. Krijgsman 1, 1186 DM Amstelveen, The Netherlands

### $\Box$  Information for recycling (take-back offer)

This product may contain parts which could be hazardous to the environment. It is important that this product be recycled after use.

LGE handles all waste products through an environmentally acceptable recycling method. There are several take-back and recycling systems currently in operation worldwide.

Many parts will be reused and recycled, while harmful substances and heavy metals are treated by an environmentally friendly method. If you want to find out more information about our recycling program, please contact your local LG vendor or a corporate representative of LG. and Information of Regional Take back Schemes can be found at : http://www.lg.com/global/sustainability/environment/take-back-recycling.jsp

□ Disposal of waste batteries (applicable in the European Union and other European countries with separate collection systems)

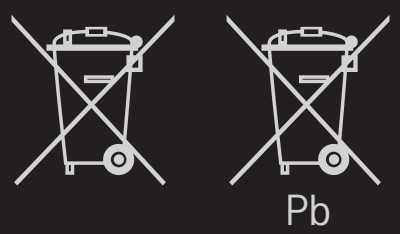

This symbol on the battery or on the packaging indicates that the battery provided with this product shall not be treated as household waste.

By ensuring these batteries are disposed of correctly, you will help prevent potentially negative consequences for the environment and

human health which could otherwise be caused by inappropriate waste handling of the battery. The recycling of the materials will help to conserve natural resources.

In case of products that for safety, performance or data integrity reasons require a permanent connection with an incorporated battery, this battery should be replaced by qualified service staff only.

To ensure that the battery will be treated properly, hand over the product at end-of-life to the applicable collection point for the recycling of electrical and electronic equipment.

For all other batteries, please view the section on how to remove the battery from the product safely. Hand the battery over to the applicable collection point for the recycling of waste batteries.

For more detailed information about recycling of this product or battery, please contact your local authority, your household waste disposal service or the shop where you purchased the product.

## □ Energy Saving

Energy efficiency cuts energy consumption and thus saves money by reducing electricity bills.

The following indications allow to reduce power consumption when the television is not being watched:

- turning the television off at its mains supply, or un-plugging it, will cut energy use to zero for all televisions, and is recommended when the television is not being used for a long time, e.g. when on holiday,
- putting the television into standby mode, will reduce energy consumption, but will still draw some power,
- reducing the brightness of the screen will reduce energy use.